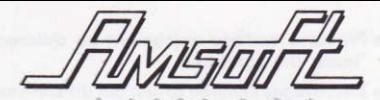

# **VEGETABLE MINERA** Can the computer guess<br>the object you've thought of?

<sup>9y</sup> Bourne Educational Software

- · Provides endless enjoyment as children 'teach' the computer'.
- · Encourages children to find out differences between objects.
- . Helps encourage the use of reference **books**
- · Introduces the use of computers to store information

# **SPECIAL FEATURES**

- . Motivates children through visible count of objects 'taught'
- · Information can be built up for over 100 objects.
- · Stimulates animated discussions as to the difference between an alligator and crocodile, iron and steel, etc.
- **e Features the usual BES Monitor allowing** easy access to childrens' actual entries.
- . Full editing facility allowing easy changes at any time.
- . Complete with fully explanatory booklet.
- . Widely used in schools.

Suitable for all ages of 7 years and upwards.

# ANIMAL/VEGETABLE/MINERAL

The child is requested to think of an object that is either animal, vegetable or mineral. The program will now try to quess what the child has thought of. It asks questions about the object and then quesses what the object is.

If the program does not know the object then the child can 'teach the computer' about the object. The child also needs to give the program information to tell the object apart from the other things it knows. At the start the program knows only a little, so it is easy to teach the computer things. The more it knows the more the need to look things up! The information stored can be saved and reloaded at any point in order to continue to build up what the computer knows at a later date.

# PROGRAM NOTES CONTENTS

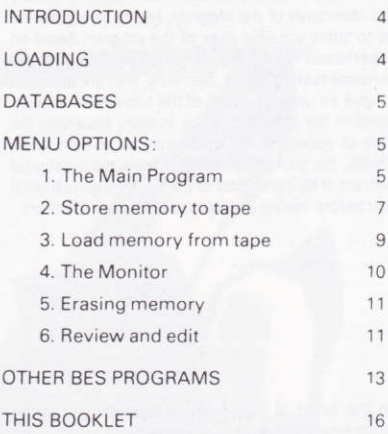

# **INTRODUCTION**

The program has been designed to allow a child to 'educate' the computer by entering a series of questions and objects. During this sequence a child is encouraged to think about the origins of objects and to learn about the differences between them. The computer responds by thanking the child for teaching it to tell the difference between the objects entered.

It should be noted that the computer only knows six objects at the start of a new database, so leaving the stimulating task of building the database to the child. As the database grows the computer asks more and more questions about the object. It is best used with children of between the ages 7 and 13 vears, where it generates interesting discussion and encourages the use of reference books.

# **LOADING**

It is best to press CTRL and SHIFT and whilst holding them down, press and release the ESCape key. This resets the Computer before loading. The cassette should be placed in the Datacorder with the label upwards and the tape wound back to the beginning.

Simply press CTRL and the small ENTER key, followed by pressing the PLAY key on the Datacorder and then pressing any other key.

Loading the program takes about five minutes in all.

Having completed loading, the program displays the title and copyright screen for a few seconds. No entries are necessary and the program will automatically move on to the main menu screen.

# **DATARASES**

A database is a store of information. It can be read the information retrieved, or written to - the information stored. In this version of Animal/Vegetable/ Mineral the database is stored on tape.

Since the program tape is 'write protected' you cannot write a database to it. Consequently, you will need a separate data tape. It is worth labelling it clearly as an AVM Database tape. Note that several different database files can be on the one tape at any one time

# **MENU OPTIONS**

# 1. The Main Program

The fundamental concept of the program is the branching tree. It operates by asking a series of questions and then trying to quess the object that the child has thought of. If the computer gets the object wrong, then it asks the child to enter the object and a question to differentiate between it and the wrong guess. The child therefore 'teaches' the computer some more information.

In doing so, the child having thought of an object needs to find out or know the difference between it and the computer's guess. This encourages the use of reference books to find out such information. The program thus provides an incentive to learn.

Having started, the child will then be asked to enter his/her name. This can be done in upper, lower or mixed case letters. If an error is made then it can be corrected before pressing ENTER, by using the delete key to work back to eliminate the error. The child is then asked to think of an object. The object needs to be either animal, vegetable or mineral.

After a short pause to give time for thought, the program waits until the child is ready. The sign  $<$  SPACE  $>$  appears and the SPACE bar must be pressed to move on after an appropriate object has been decided upon.

The computer then asks whether the object is either animal, vegetable or mineral. This question can itself provoke thought and research, e.g. is oil animal, vegetable or mineral?

Having chosen the appropriate category, the computer then asks a series of questions in an attempt to quess the object.

The questions and computer quesses are made with appropriate comments to improve the dialogue between child and computer. The computer accepts Y, y, YES, yes, Yes, and N, n, NO, no, No as responses. Should the computer fail to quess the object the child has thought of, then the child is asked to enter it together with a question to differentiate it from the computer's quess and whether the answer for a particular object is yes or no.

It will become apparent early in the program that the questions need to be entered which can be answered by either yes or no: for instance, "is it black?" is admissable whilst "which is black?" is not. Neither of the objects should be mentioned in the question.

Upper or lower case letters may be used, the

DELETE key may also be used to correct mistakes After the entries, the child is asked if he/she would like to change any entrias. This gives an opportunity to go back and correct them should the ENTER key have been pressed inadvertently. If it is necessary to change an entry, replying "Yes" to the question leads to the original entry appearing on the line. If it is acceptable then just press ENTER, or use the delete key and re-enter.

NOTE: the dashes on the entry line are there to provide an idea of how long an entry may be. They do not have to be erased before ENTER is pressed

At the end of the cycle, the child is shown how many objects the computer knows. As the children enter more the count visibly increases, thus providing additional motivation

The child is then asked whether he/she would like another go. If the answer is yes the computer thanks the child and then begins the cycle over again. If no, and this should be the case if another child is about to take over, the program reverts to the main menu. Another child starting the program will then be asked to enter his/her name and a new monitor record is started (see section 4).

Pressing the ESCape twice at any point will usually return the user to the main menu

#### 2. Storing Memory to Tape

If at any time you wish to break off a session but would like to continue to build the database at some other point in time, then you will need to save the database to tape. If you are building a large database then it may also be a wise precaution to occasionally save it, since if there was a power failure all would be lost. Saving the database occasionally acts as an 'insurance policy', and in fact develops in children good computer practice.

The database must be recorded on a separate data tape since the program tape is 'write protected' you cannot record on it. When the storage option is chosen the computer operates to catalogue the tape in the Datacorder when PLAY is pressed followed by any key.

If a new cassette is being used, or if you are sure that the tape is correctly positioned press ESCape twice. This takes you back into the storage program.

If you are using a tape with existing files which you want to avoid overwriting, use the PLAY (followed by any key) together with, if necessary. the Fast Forward and REWind buttons on the Datacorder. This gives you the ability to position the tape exactly where you want to record the file. Normally this would be after the end of the last recorded file. Beware of overwriting files if there is another recorded after it on the tape since if the database is much larger. it will use up more tape and there is a risk of overwriting the beginning of the next file.

Having found the correct position press ESCape twice. A file name is requested. Spaces in file names should be avoided since it can be confusing, especially

if the space is at the beginning or end. For this reason, a file name with a space in it will be rejected. It is suggested that if two words are used then separate with a hyphen or slash. It is recommended that each time a file is recorded that its name is written on the cassette card together with the tape counter number for the start and finish - e.g. FILE 160 195

Having entered the file name by pressing ENTER the message 'REC and PLAY then any key' will appear. Press the RECORD and PLAY keys on the Datacorder - then press any other key. The database will then be recorded onto the file

NOTE: DO NOT PRESS ESCape whilst saving the file to tape - if you do, it will be neccesary to reload the Animal/Vegetable/Mineral program. If you suspect there is a problem during the storage operation, allow the program to continue until 'File saved' appears. After this message is seen the program can be used as normal and a further attempt made.

The program then returns to the menu. Should you want to check that the file has recorded properly then again use the procedure outlined at the beginning of this section to catalogue the tape. The file name should appear when PLAY is pressed followed by any key.

Having checked, press ESCape twice to return to the main menu

#### 3. Loading Memory from Tape

Place your data cassette in the Datacorder. This function operates similarly to the store option in that

it first gives an opportunity to position the tape correctly before attempting to load. Use the play. rewind and fast forward keys to position the tape in front of the file you wish to load

Press ESCape twice when it is positioned.

Having done so, press PLAY then any key to load the file. The program will indicate when the file has been successfully loaded

# 4 The Monitor

All BES programs which are interactive contain a performance recording system or monitor Using this, parents, teachers or the child can see how well a task is being performed.

Progress can be quantified as a result Only then can a child's ability and educational needs be identified.

Each time a new name is entered after starting the program from the main menu a new monitor record is created. The facility will hold the record of the last five children (after number five, number six will be recorded over number one, seven over two etc.) The information recorded is the time taken, the number of questions answered and the number of entries made. As each record is displayed, there is the option of moving to the next record or to examine a child's entries. These record the category, the two objects and the question entered. The two objects are those that the child was asked to differentiate between when entering the question Thus it is possible to review the entries in detail

#### 5. Erase Memory

Should you at any time wish to clear memory and start afresh, simply choose menu option 5 Note that in doing so, you will lose all information that has been entered into the database

To prevent inadvertently erasing you are required to confirm erasure by replying YES to the question. Any other answer will retain the entries.

## 6 Review and Edit

Since the program uses the branching tree approach there is a danger that an invalid question could block branches of the tree. For example, if a child entered a question that did not have a yes or no answer, then it would make a nonsense of all that followed. Both the computer and child would get confused! In order to overcome this, there is a review and editing option. Care should be exercised in use since alteration of the subject matter of the question could invalidate the tree

For example, if the question "Does it have stripes?" had "ves" for an answer leading to a Zebra and "no" leading to a cow, then changing the question to "Does it have four legs?" is obviously incorrect and destroys the logic. This is an extreme example but illustrates the need for care

As a consequence of this problem, when reviewing questions in a particular category, there is also the facility to review all the objects that would be effected by a change to the displayed question. They are in two columns, those that lead from a "ves" answer

and those that lead from a "no" answer. Thus, a question can be constructed to keep these answers valid should the displayed question be invalid. Obviously the more objects that are dependant on the question the harder it is to find a new question without having to edit dependant objects.

After entering the review and edit facility from the menu, a choice of category is made. Having made your choice, the first question in the appropriate category is displayed. The following options are then available:

- N to move on to the Next entry which is then displayed.
- E-Edit the question or object shown. Simply use the delete key to work back and then re-enter. Press ENTER to indicate completion.
- R to Review the branching tree nature of the program, listing the objects that lead from the displayed question.

It is more important to review the questions at an early stage in the building of a database since a question that occurs in the first five has a greater chance of being encountered, whereas one that occurs as the fifteenth is relatively unlikely to be asked!

Note that as the database grows the chance of encountering a specific object also grows less and ass

The combination of the monitoring facility and the review and edit option is extremely powerful. Using the monitor you can see all entries made during the last session and see if any objects or

questions need to be altered. It allows you to watch and assist children should they be having difficulty. As a result, a child who is less able than others can join in the exercise without risking other childrens' work

# OTHER BES PROGRAMS

Animal/Vegetable/Mineral is one of a series of Microcomputer programs produced by Bourne Educational Software Ltd with the aimof making learning both easy and enjoyable. The programs are aimed at both home and school use, and are designed to enable children of the appropriate age range to operate them readily through common use of such items as the ESCape key to return to 'starting choices';  $<$  SPACE  $>$  to move on to a next screen and so on.

BES programs are designed to be largely self explanatory, and follow similar styles. Children rapidly familiarise themselves with new programs, and can use them if required with the minimum of help.

## **Timeman One**

The program helps children tell the time and set a clock. Attractive scoring with man and a ladder keeps children's interest. Choice of twelve progressive stages of difficulty, together with the usual attractive sound, colour and monitoring facilities.

(Age 4-9 years).

## Timeman Two

Companion program covering minutes to the hour. half and quarter hours and the 24-hour clock. Same attractive features as Timeman One with progressive stages of difficulty, together with attractive sound. colour and monitoring facilities.

(Age 4-10 years)

## **Happy Numbers**

A program to help children learn their numbers and count without need of reading skills Attractive graphics and scoring make this a favourite with 3 to 5 year olds (Age 3-5 years)

## **Happy Letters**

The program to teach children to match small and capital letters both on the screen and the keyboard. They love trying to stop the crocodile eating the fishes. Features attractive use of sound and colour as well as easy identification of problem letters for further practice.

(Age 3-6 years).

# World-Wise

Two programs to stimulate children to 'teach the computer' about geography. Encourages the use of atlases and reference books, helps exam studies and introduces the use of the computer to store information. Data can be readily saved and reloaded at any time

(Age range 7-15 years).

# **Map Rally**

Try to find the hidden checkpoints in a race against your opponent or the clock! Map co-ordinates and directions are soon mastered as children learn to control the cars. After each rally they can watch the cars retrace the routes taken, showing how well each driver did.

(Age 7-13 years).

# **Happy Writing**

The program helps children form their letters and numbers correctly and encourages them to practise writing. A moving pencil point shows clearly where to start each figure. Tractors, attractive colour and sound all help to keep their interest.

(Age 3-5 years).

# Wordhang

This version of the traditional "Hangman" spelling game has been described as ". . . the Rolls-Royce of them all"! Features over 250 words plus the ability to enter your own words - either individually or as a group (ideal for that weekly spelling list!). Improves spelling at all ages of 5 years and upwards.

## **THIS BOOKLET**

BES programs always include explanatory booklets of this type to satisfy several aims. Firstly, to identify the objectives of the program, and to give quidance as to some possible uses of the program based on experiences during the extensive in-classroom and in-house testing period. Secondly, they are designed to give an understanding of the sequences encountered in the programs, since in many situations the time of access to the micro may be at a premium. Thirdly, the booklet will assist in using the substantial content of BES programs to the full, through reference to it before, during an after use of them on the micro.

In the event of any problems with the use of this program, or ideas as to improvements which could be incorporated, please do not hesitate to contact BES at the address on the hack cover

Please note: Minor variations in specification may occur due to characteristics of different microcomputers and operating systems.

#### ISBN 0-7452-0067-1

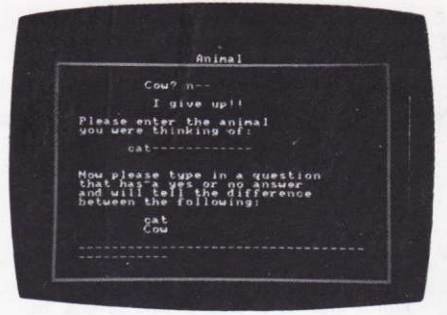

"... one of those rare programs which takes a good simple idea and translates it into an equally good and easy to use piece of software

The Micro User

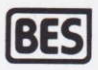

Bourne House, The Hundred, Romsey, Hampshire, SO5 8BY Tel: Romsey (0794) 523301

Florisining

Brentwood House, 169 Kings Road, Brentwood, Essex, CM14 4EF